# **Analisis Produksi dan Biaya Pengupasan** *Overburden* **Menggunakan Metode Simpleks di PT. Allied Indo Coal Jaya, Parambahan, Sawahlunto, Sumatera Barat**

*Resty Hardi*1,\* , *Adree Octova*1\*\*

<sup>1</sup>Jurusan Teknik Pertambangan Fakultas Teknik Universitas Negeri Padang

[\\*restyhardi2016@gmail.com](mailto:*restyhardi2016@gmail.com) \*\*[adree@ft.unp.ac.id](mailto:**adree@ft.unp.ac.id)

> **Abstract.** PT. Allied Indo Coal Jaya is one of the companies engaged in the coal mining business in the city of Sawahlunto with the status of the Mining Entrepreneurs Cooperation Agreement (PKP2B) in an area of 327.4 hectares. PT. Allied Indo Coal Jaya (PT. AICJ) has a constant production target every month with a target of 294,117.65 BCM / month to produce overburden. However, the realization of overburden excavation production in December did not reach the target of 175,708.73 BCM / month. In 1 fleet there is a loading device serving 3 to 5 unit so that there is a queue conveyance. This shows that the mismatch of loading and hauling equipment is not suitable so that the production and overburden stripping production costs are not optimal. Therefore it is necessary to plan the transportation needs and optimal costs for optimizing overburden production. To solve this, a more complex method is needed, using the Simplex method. Based on the Simplex Method, there are 10 units of dumptruck planning that were previously 13 units. then based on the application of the Linear Programming Method Simplex obtained optimal production obtained for overburden stripping of 277.37 BCM / hour with a production cost of 5.41 USD /BCM.

**Keywords:** Overburden, Production Optimization, Simplex Method, Production Cost

# **1 Pendahuluan**

Salah satu perusahaan yang bergerak di bidang usaha pertambangan batubara di kota Sawahlunto yaitu PT. Allied Indo Coal Jaya dengan status izin Perjanjian Kerjasama Pengusaha Pertambangan (PKP2B) pada areal seluas 327,4 Ha. Lahan PKP2P tersebut merupakan hutan produksi terbatas milik departemen kehutanan Republik Indonesia, areal hutan tersebut diserahkan kepada PT AICJ untuk pemanfaatan usaha tambang dengan system pinjam pakai tanpa kompensasi.

Pada sistem tambang terbuka (*surface mining*) yang digunakam PT. Allied Indo Coal Jaya dalam kegiatan penambangan dengan menggunakan rangkaian kerja alat muat (*excavator*) dan alat angkut (*dumptruck*) untuk memindahkan material dari *loading point* ke disposal area pada kegiatan pengupasan lapisan tanah penutup (*overburden*).

Dengan memiliki target produksi yang konstan setiap bulannya sebesar 294.117,65 BCM/bulan untuk memproduksi *overburden* yang harus dapat dipenuhi sesuai target oleh PT. Allied Indo Coal Jaya (PT. AICJ). Akan tetapi pada bulan Desember, realisasi produksi penggalian *overburden* tidak mencapai target yaitu sebesar 175.708,73 BCM/bulan yakni yang tercapai hanya 59,7 % dari target yang telah ditetapkan oleh perusahaan.

Berdasarkan pengamatan yang dilakukan di lapangan pada bulan Oktober – November, dalam 1 *fleet* terdapatnya 1 unit *excavator* melayani 3 hingga 5 unit *dumptruck* sehingga adanya *dumptruck* yang mengantri dengan waktu tunggu *dumptruck* 31,7 menit dari waktu tersedia 60 menit. Hal tersebut menyebabkan ketidakserasian alat muat dan alat angkut sehingga terjadinya ketidaktercapaian target produksi. Selain itu, waktu kerja efektif tidak sesuai dengan yang direncanakan sehingga mengakibatkan adanya waktu *standby* dan *breakdown* pada alat muat dan alat angkut.

Hal tersebut diperlukan mengkaji kebutuhan alat angkut yang digunakan dalam menganalisis optimasi alat muat dan alat angkut untuk pencapaian target produksi *overburden* baik menyangkut aspek teknis maupun ekonomis bagi perusahaan. Dimana penggunaan alat angkut dalam pencapaian target produksi perlu dioptimalkan dengan biaya produksi yang dioptimalkan juga.

Dalam menyelesaikan optimalisasi produksi dan biaya diperlukan metode yang mendukung dalam mengoptimalkan kebutuhan alat angkut. Metode simpleks adalah salah satu metode yang digunakan dalan menyelesaikan permasalahan dalam optimalisasi

produksi dan biaya produksi. Dengan adanya metode simpleks yang merupakan bagian dari analisa *Linear Programming* dalam memnyelesaikan permasalahan optimalisasi untuk mendapatkan kebutuhan alat angkut yang digunakan oleh perusahaan dan dapat mengoptimalkan biaya produksi.

Adapun penelitian ini bertujuan untuk menghitung keserasian kerja (*match factor*) alat muat dan alat angkut, menghitung produksi yang optimal yang dihasilkan pada kegiatan pengupasan *overburden* berdasarkan *Linear Programming* metode Simpleks, menghitung kebutuhan alat angkut yang optimal pada produksi *overburden* berdasarkan metode Simpleks, dan menghitung biaya produksi minimal yang dapat dihasilkan pada produksi *overburden* berdasarkan metode Simpleks.

# **2 Deskripsi Perusahaan**

PT. Allied Indo Coal (PT.AIC) merupakan salah satu perusahaan yang bergerak dibidang usaha pertambangan batubara di Sawahlunto dengan status izin PKP2B (Perjanjian Kerjasama Pengusahaan Pertambangan Batubara) sesuai dengan kontrak No.J2/Ji.Du/25/1985 pada tanggal 21 Agustus 1985. Pada tahun 1992, PT.MAS mengambil alih seluruh saham AQS, dengan demikian PT.MAS mengontrol seluruh manajemen perusahaan. Pada tahun 2008 PT.Allied Indo Coal berubah nama menjadi PT. Allied Indo Coal Jaya (PT.AICJ) dengan status izin Walikota berupa kuasa penambangan (KP) dengan luas area 327,40 Ha, yang kemudian pada tanggal 4 april 2010 izin kuasa penambangan (KP) tersebut dirubah menjadi Izin Usaha Penambangan (IUP). Pada tahun 2017 terjadi pergantian kepemilikan perusahaan yang saat ini dimiliki oleh pengusaha asal Talawi. Dalam kegiatan operasional penambangan pada tambang terbuka, PT. AICJ kini bekerjasama dengan PT. Miyor Pratama Coal.

Lokasi penambangan PT. Allied Indo Coal Jaya (PT.AICJ) secara administratif terletak di desa Parambahan, Kecamatan Talawi, Kota Sawahlunto, Provinsi Sumatera Barat. Secara geografis wilayah IUP PT.AICJ berada pada posisi  $100^{\circ}$  46'  $48" - 100^{\circ}$  48' 47" Bujur Timur dan 00° 35' 34"– 00° 36' 59" Lintang Selatan. Lokasi kesampaian daerah PT. Allied Indo Coal Jaya dari kota Padang dapat dilihat pada Gambar 1.

Dengan batas wilayah sebagai berikut :

- a. Sebelah Utara berbatasan dengan Desa Batu Tanjung dan Desa Tumpuak Tangah, Kecamatan Talawi, Kota Sawahlunto.
- b. Sebelah Timur berbatasan dengan Jorong Bukit Bua dan Koto Panjang Nagari V Koto, Kecamatan Koto VII, Kabupaten Sijunjung.
- c. Sebelah selatan berbatasan dengan Jorong Koto Panjang Nagari V Koto, Kecamatan Koto VII, Kabupaten Sijunjung, dan Desa Salak, Kecamatan Talawi, Kota Sawahlunto.
- d. Sebelah barat berbatasan dengan Desa Salak, Kecamatan Talawi, Kota Sawahlunto.

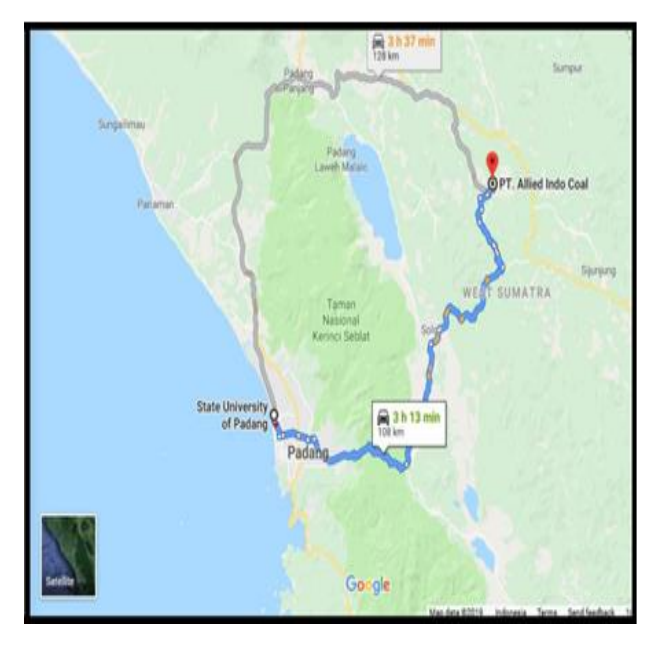

**Gambar 1.** Lokasi Kesampaian Daerah

# **3** *Linear Programming*

*Linear Programming* atau Program linear adalah teknik matematika yang banyak digunakan dan dirancang untuk membantu manajer operasi merencanakan dan membuat keputusan yang diperlukan untuk mengalokasikan sumber daya dengan metodemetode bersifat matematis, yang dapat dipergunakan untuk membantu dalam pemecahan masalah yang rumit dan kompleks, seperti tentang *schedulling* dan pengalokasian faktor-faktor produksi yang terdapat dalam sistem produksi, serta masalah-masalah produksi dan operasi lainnya[1][2] . *Linear programming* digunakan untuk mengambil keputusan yang sering dihadapi adalah alokasi optimum sumberdaya yang langka, dalam berupa uang, bahan mentah, kapasitas mesin, mutu waktu, ruangan dan teknologi.

Heizer & Render yang diterjemahkan oleh Dwianoegrahwati S. dan Indra Almahdy (2006) mengemukakan bahwa karakteristik-karakteristik yang biasa digunakan dalam persoalan *Linear Programming* sebagai berikut :

- a. Persoalan *Linear Programming* bertujuan untuk memaksimalkan atau meminimalkan kuantitas (pada umumnya berupa laba atau biaya). Karakteristik ini disebut sebagai fungsi tujuan (*objective function*) dari suatu persoalan *Linear Programming*. Tujuan utama suatu perusahaan pada umumnya untuk memaksimalkan keuntungan jangka panjang.
- b. Adanya batasan *(constraints*) atau kendala, yang membatasi tingkat sampai dimana sasaran dicapai. Untuk memaksimalkan atau meminimalkan suatu kuantitas (fungsi tujuan) bergantung kepada sumber daya yang jumlahnya terbatas (batasan).
- c. Harus ada beberapa alternatif tindakan yang dapat diambil. Sebagai contoh, jika suatu perusahaan menghasilkan tiga produk yang berbeda, manajemen dapat menggunakan Linear Programming untuk

memutuskan bagaimana cara mengalokasikan sumber dayanya yang terbatas (tenaga kerja, mesin, dll). Jika tidak ada alternatif yang dapat diambil maka Linear Programming tidak diperlukan.

d. Programming harus dinyatakan dalam hubungan dengan pertidaksamaan atau persamaan linear.

### **3.1 Pembentukan Model** *Linear Programming*

Dalam pembuatan model pemprograman linear harus diusahakan untuk memenuhi kriteria sebagai berikut:[3]

- a. Tujuan yang akan dicapai dinyatakan dalam bentuk fungsi linear, disebut fungsi tujuan.
- b. Sumber-sumber tersedia dalam jumlah terbatas, dan pembatasan harus dinyatakan dalam bentuk ketidaksamaan yang linear.
- c. Harus ada alternatif pemecahan yaitu solusi/pemecahan yang memenuhi semua batasan/kendala.

### **3.2 Metode-metode** *Linear Programming*

Adapun metode-metode dalam *linear programming* sebagai berikut :

a. Metode Grafik

Metoda Grafik hanya dapat di terapkan untuk memecahkan masalah-masalah *linear programming* yang menyangkut dua variael keputusan (atau tiga variable dengan grafik tiga dimensi.[4] Langkah-langkah menyelesaikan dengan menggunakan metoda grafik yang dikemukakan oleh Handoko (1984) dapat diperinci sebagai berikut :

- 1) Merumuskan masalah dalam bentuk matematika.
- 2) Menggambarkan persamaan persamaan batasan.
- 3) Menentukan daerah"feasibilitas".
- 4) Menggambarkan fungsi tujuan.
- 5) Mencari titik optimum.

### b. Metode Simpleks

Metode simpleks merupakan metode yang biasanya digunakan untuk memecahkan setiap permasalahan pada program linear yang kombinasi variabelnya terdiri dari tiga variabel atau lebih. Metode yang secara matematis dimulai dari pemecahan dasar yang *feasible (basic feasible solution*) ke pemecahan dasar *feasible* lainnya, yang dilakukan berulang – ulang *(iterative)* sehingga tercapai suatu penyelesaian optimum. Metode simpleks merupakan sebuah metode lanjutan dari metode grafik. Metode grafik tidak dapat menyelesaikan persoalan manajemen yang memiliki variabel keputusan yang cukup besar, sehingga untuk menyelesaikannya dibutuhkan sebuah metode yang lebih kompleks yaitu dengan menggunakan program komputer QSB (*Quantitative System for Business*) atau menggunakan metode simpleks.

Ada beberapa istilah yang sangat sering digunakan dalam metode simpleks, diantaranya:

1) Iterasi adalah tahapan perhitungan dimana nilai dalam perhitungan itu tergantung dari nilai tabel sebelumnya.

- 2) Variabel non basis adalah variabel yang nilainya diatur menjadi nol pada sembarang iterasi. Dalam terminologi umum, jumlah variabel non basis selalu sama dengan derajat bebas dalam sistem persamaan.
- 3) Variabel basis merupakan variabel yang nilainya bukan nol pada sembarang iterasi. Pada solusi awal, variabel basis merupakan variabel *slack* (jika fungsi kendala merupakan pertidaksamaan ≤ ) atau variabel buatan (jika fungsi kendala menggunakan pertidaksamaan ≥ atau =). Secara umum, jumlah variabel basis selalu sama dengan jumlah fungsi pembatas (tanpa fungsi non negatif).
- 4) Solusi atau nilai kanan (NK) merupakan nilai sumber daya pembatas yang masih tersedia. Pada solusi awal, nilai kanan atau solusi sama dengan jumlah sumber daya pembatas awal yang ada, karena aktivitas belum dilaksanakan.
- 5) Variabel *slack* adalah variabel yang ditambahkan ke model matematik kendala untuk mengkonversikan pertidaksamaan ≤ menjadi persamaan (=). Penambahan variabel ini terjadi pada tahap inisialisasi. Pada solusi awal, variabel *slack* akan berfungsi sebagai variabel basis.
- 6) Variabel surplus adalah variabel yang dikurangkan dari model matematik kendala untuk mengkonversikan pertidaksamaan ≥ menjadi persamaan (=). Penambahan ini terjadi pada tahap inisialisasi. Pada solusi awal, variabel surplus tidak dapat berfungsi sebagai variabel basis.
- 7) Variabel buatan adalah variabel yang ditambahkan ke model matematik kendala dengan bentuk  $\geq$  atau = untuk difungsikan sebagai variabel basis awal. Penambahan variabel ini terjadi pada tahap inisialisasi. Variabel ini harus bernilai 0 pada solusi optimal, karena kenyataannya variabel ini tidak ada. Variabel hanya ada di atas kertas.
- 8) Kolom pivot (kolom kerja) adalah kolom yang memuat variabel masuk. Koefisien pada kolom ini akan menjadi pembagi nilai kanan untuk menentukan baris pivot (baris kerja).
- 9) Baris pivot (baris kerja) adalah salah satu baris dari antara variabel basis yang memuat variabel keluar.
- 10)Elemen pivot adalah elemen yang terletak pada perpotongan kolom dan baris pivot. Elemen pivot akan menjadi dasar perhitungan untuk tabel simpleks berikutnya.
- 11)Variabel masuk adalah variabel yang terpilih untuk menjadi variabel basis pada iterasi berikutnya. Variabel masuk dipilih satu dari antara variabel non basis pada setiap iterasi. Variabel ini pada iterasi berikutnya akan bernilai positif.
- 12)Variabel keluar adalah variabel yang keluar dari variabel basis pada iterasi berikutnya dan digantikan oleh variabel masuk. Variabel keluar dipilih satu dari antara variabel basis pada setiap iterasi. Variabel ini pada iterasi berikutnya akan bernilai nol.

Untuk menyelesaikan suatu masalah dapat digunakan model *Linear programming*. Adapun langkah-langkah pemodelannya adalah sebagai berikut $^{[5]}$ :

- a) Menentukan variabel-variabel dari persoalan, misalnya X1, X2 dan seterusnya.
- b) Menentukan batasan-batasan yang harus dikenakan untuk memenuhi batasan sistem yang dimodelkan.

$$
\sum_{j=1}^{n} A_{ij} X_j \{ \leq atau - atau \geq \} B_i, \quad X_j \geq 0, \quad i = 1, 2, 3, \dots, m
$$

j Keterangan:

- m = macam batasan sumber atau fasilitas yang tersedia
- n = macam kegiatan yang menggunakan sumber atau fasilitas tersebut
- $i$  = nomor setiap macam sumber atau fasilitas yang tersedia
- j = nomor setiap macam kegiatan yang menggunakan sumber atau fasilitas yang tersedia
- $Xj = keg$ iatan ke-j (variabel keputusan)
- Aij = banyaknya sumber i yang diperlukan untuk menghasilkan setiap unit keluaran kegiatan j.
- c) Menentukan tujuan (maksimasi atau minimasi) yang harus dicapai untuk menentukan pemecahan optimum dari semua nilai yang layak dari variabel tersebut.

$$
Z = C_1 X_1 + C_2 X_2 + \dots + C_n X_n
$$

Keterangan:

- $Z =$  nilai yang dioptimalkan
- $C_n$  = sumbangan setiap satuan keluaran kegiatan n terhadap nilai Z
- $X_n$  = kegiatan ke-n (variabel keputusan)

# **4 Program** *POM for Windows*

Program *POM for Windows* adalah sebuah program komputer yang digunakan untuk memecahkan masalah dalam bidang produksi dan operasi yang bersifat kuantitatif. Tampilan grafis yang menarik dan kemudahan pengoperasian menjadikan *POM for Windows* sebagai alternatif aplikasi guna membantu pengambilan keputusan.

Langkah-langkah menggunakan aplikasi *POM for Windows* sebagai berikut :

- a. Siapkan formula masalahnya, semisal akan dipecahkan suatu masalah linear programming maka langkah kerjanya adalah:
	- 1. Tentukan masalahnya apakah kasus maksimum atau minimum.
	- 2. Berapa jumlah variabel yang ada.
	- 3. Berapa jumlah batasan yang ada.
- b. Masukkan masalah tersebut ke dalam program.
- c. Lakukan pengecekan pada masalah bila terjadi kesalahan input.
- d. Lakukan perhitungan dan lihat hasilnya dengan klik SOLVE.
- e. Tampilkan hasil-hasil perhitungan dan simpan hasilnya.

# **5 Metode Penelitian**

Jenis penelitian yang digunakan dalam penelitian ini adalah kuantitatif. Menurut Arikunto (2013) penelitian

kuantitatif adalah jenis penelitian yang memperoleh data dan informasi dalam bentuk angka, nilai dari proses pengumpulan data, penafsiran data serta penampilan dari hasil akhirnya. Adapun metode penelitian yang digunakan adalah deskriptif. Penelitian deskriptif adalah penelitian yang dilakukan untuk mengetahui nilai variabel mandiri, baik satu variabel atau lebih tanpa membuat perbandingan atau menghubungkan dengan variabel lain. Penelitian ini dilakukan pada bulan Oktober-November 2019 selama 1 bulan di Tambang terbuka PT. Allied Indo Coal Jaya (AICJ), Perambahan, Sawahlunto, Sumatera Barat. Lokasi kesampaian daerah penelitian dapat dilihat pada gambar 1.

Adapun langkah-langkah yang dilakukan pada penelitian ini adalah sebagai berikut :

a. Teknik Pengambilan Data

Data penelitian menggunakan data primer dan data sekunder yang kemudian dikembangkan sesuai dengan tujuan penelitian. Data primer adalah data yang diperoleh dengan mengambil langsung di lapangan. Data primer yang diperlukan dalam penelitian ini yaitu data *cycle time* dan jumlah alat gali muat-angkut. Pengambilan data tersebut dapat dilihat pada persamaan (1) dan (2) untuk data *cycle time*, sedangkan untuk pengambilan data jumlah alat gali muat-angkut dapat dihitung secara langsung berapa alat yang bekerja di lapangan. Untuk data sekunder yang merupakan data yang diperoleh langsung dari tempat penelitian yang dilakukan. Adapun data sekunder yang diperlukan yaitu peta IUP perusahaan, stratigrafi, keadaan morfologi, curah hujan, jam kerja alat, rencana dan realisasi produksi pengupasan *overburden*.

b. Pengolahan Data

Dari pengambilan data yang telah dilakukan baik data primer maupun data sekunder, maka dilanjutkan ke tahap berikutnya yaitu pengolahan data. Dimana tahapan pada pengolahan data dalam penelitian ini adalah sebagai berikut:

- 1) Menghitung keserasian kerja alat (*match factor*) yang bertujuan untuk medapatkan hubungan kerja yang serasi antara alat muat dan alat angkut. Untuk menghitung keserasian kerja alat dengan data yang digunakan yaitu data *cycle time* dan jumlah alat muat dan alat angkut.
- 2) Menghitung efektivitas alat mekanis pada masing-masing alat dengan data yang digunakan yaitu data waktu kerja efektif, *repair* dan *standby* pada alat muat dan alat angkut. Dalam menghitung efektivitas alat mekanis.
- 3) Menghitung produktivitas alat muat dan alat angkut untuk produktivitas alat muat untuk produktivitas alat angkut. Data yang digunakan yaitu data *cycle time*, efisiensi kerja yang telah didapatkan dari perhitungan efektivitas mekanis
- 4) Melakukan minimasi jumlah alat angkut yang digunakan dengan menggunakan metode yang sesuai, dimana metode yang digunakan pada penelitian ini yaitu metode simpleks.
- 5) Setelah mendapatkan jumlah alat angkut yang diperlukan dari perhitungan berdasarkan metode simplek. Dilanjutkan dengan menghitung biaya

produksi dengan menggunakan data produksi alat angkut, *hauling cost* dan *loading cost*.

c. Analisis Hasil

Hasil yang diperoleh dari simulasi perhitungan pada pengolahan data yang telah dilakukan berupa keserasian kerja alat, efektivitas alat mekanis, produktivitas alat muat dan alat angkut serta minimasi jumlah alat angkut dengan biaya produksi yang dikeluarkan.

# **6 Hasil dan Pembahasan**

### **6.1 Data Penelitian**

Data-data yang mendukung penelitian ini diantaranya sebagai berikut :

a. Data *Fleet*

Berdasarkan semua material khususnya pada *overburden* dimuat oleh 3 unit *excavator* CAT 330D. Material tersebut kemudian diangkut oleh *dumptruck* dengan tipe Isuzu Giga. *Excavator* dan *dumptruck* merupakan alat tambang utama PT. AICJ. Dalam 1 *fleet,* 1 unit *excavator* melayani 3 dan 5 *dumptruck*  dengan rencana untuk target produksi *excavator* sebesar 95 m<sup>3</sup> /jam *.* Untuk pengupasan *overburden dumptruck* yang tersedia sebanyak 13 unit.

**Tabel 1.** Data *Fleet*

| Unit            | Plan         | Jumlah    | Jumlah |
|-----------------|--------------|-----------|--------|
| Excavator       | Productivity | Dumptruck | Fleet  |
| CAT 330D<br>018 | 95 BCM/jam   |           |        |
| CAT 330D<br>021 | 95 BCM/jam   | 13        | 3      |
| CAT 330D<br>014 | 95 BCM/jam   |           |        |

b. Jumlah Alat Muat dan Alat Angkut

Dalam masa penelitian penulis, PT. Allied Indo Coal Jaya (AICJ) sedang memproduksi batubara yang *terletak* pada Pit Central Timur dimana dalam 1 *fleet* kegiatan terdapat I unit *excavator* sebagai alat gali muat dan 3 hingga 5 unit *dumptruck* sebagai alat gali angkut.

c. Jumlah Alat Muat dan Alat AngkutJam Standby, Repair, dan kerja Efektif Alat Gali Muat dan Alat Gali Angkut.

Data jam *stand by, repair* dan kerja efektif alat gali muat dan alat angkut yang diperoleh penulis selama melakukan pengamatan di lapangan sebagai berikut :

| Unit<br>Excavator      | Waktu<br>Tersedia<br>(T) | Waktu<br>Kerja<br>Efektif<br>(W) | Waktu<br><b>Breakdown</b><br>(R) | Waktu<br>Standby<br>(S) |
|------------------------|--------------------------|----------------------------------|----------------------------------|-------------------------|
| <b>CAT</b><br>330D 018 | 252                      | 161                              | 54                               | 37                      |
| <b>CAT</b><br>330D 021 | 252                      | 174                              | 54                               | 24                      |
| <b>CAT</b>             | 252                      | 171                              | 48                               | 33                      |

**Tabel 2.** Data Jam Kerja Efektif Alat Muat Aktual

| $220D-01$<br>JJUL 014 |  |  |
|-----------------------|--|--|
|                       |  |  |

**Tabel 3.** Data Jam Kerja Efektif Alat Angkut Aktual

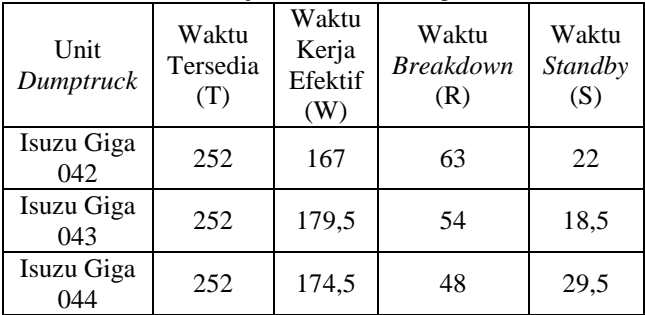

#### **6.2 Perhitungan Produktivitas**

Dari penelitian yang telah penulis lakukan pada PT. Allied Indo Coal Jaya (AICJ), maka hasil dari data penulis dapatkan pada perhitungan produktivitas sebagai berikut:

a. Keserasian Kerja Alat (Match Factor)

Keserasian kerja alat dapat dilakukan dengan menggunakan Persamaan (1). Data yang digunakan dalam proses perhitungan keserasian kerja alat yaitu data *cycle time*, jumlah alat muat dan alat angkut. Dari perhitungan yang telah diakukan.

 $MF = \frac{n}{2}$  $Nm x Cta$ ..............................................(1) Keterangan :

MF = *Match Factor* atau faktor keserasian

- $n =$ Banyak pengisian
- $Na = J$ umlah alat angkut
- $Nm = Jumbah$  alat muat
- Ctm = *Cycle Time* alat muat
- Cta = *Cycle time* alat angkut

Dari data dan persamaan tersebut, diperoleh keserasian kerja alat masing-masing adalah 1,21 ; 1,4 ; 1,5. Dengan *matching factor* (MF) yang diperoleh dari setiap unit > 1, maka dapat disimpulkan bahwa alat muat telah bekerja 100% namun alat angkut bekerja <100% sehingga terdapat waktu tunggu bagi alat angkut.

#### b. Efektivitas Alat Muat dan Alat Angkut

Untuk mendapatkan efektivitas alat muat dan alat angkut dilakukan dengan menggunakan Persamaan (2) sampai (5) dan data yang di input dapat dilihat pada Tabel 2.

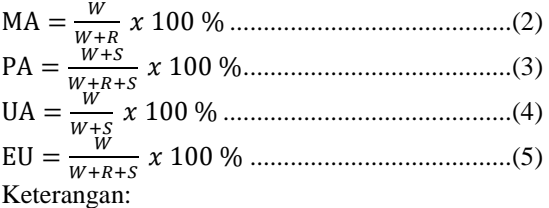

R = Waktu *repair* yaitu waktu perbaikan pada saat jam operasi berlangsung.

S = Waktu *standby* yaitu alat yang tidak dipakai pada hal alat tidak rusak sedangkan tambang sedang beroperasi.

W = Waktu kerja yaitu waktu yang tersedia di perusahaan, waktu alat yang digunakan alat untuk berproduksi sampai akhir operasi.

Efektivitas yang diperoleh pada masingmasing alat muat dapat dilihat pada tabel berikut : **Tabel 4**. Efektivitas Alat Muat

| Unit <i>Excavator</i> | MA  | <b>PA</b> | <b>IJA</b> | EU            |  |  |  |  |  |  |
|-----------------------|-----|-----------|------------|---------------|--|--|--|--|--|--|
|                       | (%) | (%)       | (%)        | $(%^{\circ})$ |  |  |  |  |  |  |
| CAT 330D 018          | 75  | 79        | 81         | 64            |  |  |  |  |  |  |
| CAT 330D 021          | 76  | 79        | 89         | 69            |  |  |  |  |  |  |
| CAT 330D 014          | 78  | 81        | 84         | 69            |  |  |  |  |  |  |

Sedangkan efektivitas yang diperoleh dari masingmasing alat angkut dapat dilihat pada tabel berikut : **Tabel 5**. Efektivitas Alat Angkut

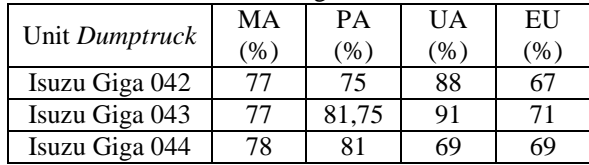

c. Produktivitas Aktual Masing-masing

Untuk mendapatkan produktivitas pada alat muat dapat dihitung menggunakan persamaan (6), sedangkan untuk produktivitas alat angkut dapat dihitung menggunakan persamaan (7). Data yang dibutuhkan dalam menghitung produktivitas yaitu data jumlah alat muat dan alat angkut, *cycle time*, kemudian efisiensi kerja yang telah didapatkan dari persamaan (5), kemudian kapasitas *bucket* serta *bucket fill factor*.

 $Q=\frac{K}{2}$  $ct$ ............................................... (6)  $Q = \frac{n}{2}$  $ct$ .......................................... (7)

Keterangan :

- $Q =$  Produktivitas alat muat atau angkut (Bcm/jam)
- $n = J$ umlah pengisian

Kb = Kapasitas *bucket* (*Kb spec.Alat x Faktor* 

*Koreksi Bucket x SF*), m<sup>3</sup>

*Eff* = Effisiensi Kerja  $Ct = Cycle Time$  (detik)

Hasil produktivitas dari persamaan tersebut masing-masing alat dapat dilihat pada tabel berikut:

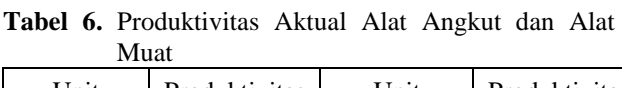

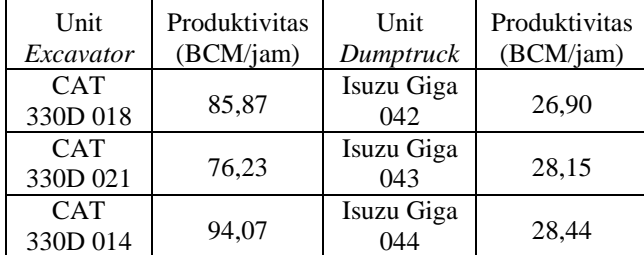

### **6.3 Analisis** *Linear Programming* **Metode Simpleks**

Setelah diperoleh hasil dari perhitungan produktivitas pada masing-masing alat baik alat muat

maupun alat angkut. Langkah selanjutnya yaitu meminimasi jumlah alat angkut atau disebut dengan *dumptruck* dengan menggunakan analisis *linear programming* metode simpleks.

Dalam perhitungan jumlah *dumptruck* dengan analisis metode simpleks diperlukan data produksi, biaya *dumptruck* dan *plan productivity* (Tabel 1 dan 6)

Langkah-langkah yang dilakukan adalah:

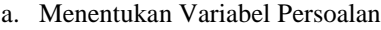

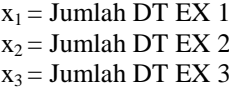

b. Menentukan Batasan-batasan

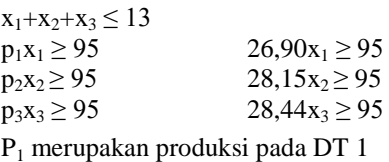

c. Menentukan Tujuan (maksimasi atau minimasi)  $Zmin = C_1X_1+C_2X_2+C_3X_3$ 

 $Zmin = 1,03X_1+ 0,98 X_2+ 0,97X_3$ 

Setelah dilakukan langkah tersebut, dilanjutkan dengan pemecahan persoalan tersebut. Dalam hal ini, pemecahan persoalan berdasarkan metode simpleks dapat dilakukan dengan menggunakan program *POM for windows* dan perhitungan secara manual.

1) Program *POM for Windows*

Variabel persoalan dan batasan-batasan yang telah ditentukan dengan diikuti tujuan dari permasalah tersebut. Penyelesaian yang dilakukan dengan menggunakan Program *POM for Windows* yang membantu menyelesaikannya dengan mudah dan cepat. Langkah-langkah menggunakan Program *POM for Windows* sebagai berikut :

a) Buka Program *POM for Windows*

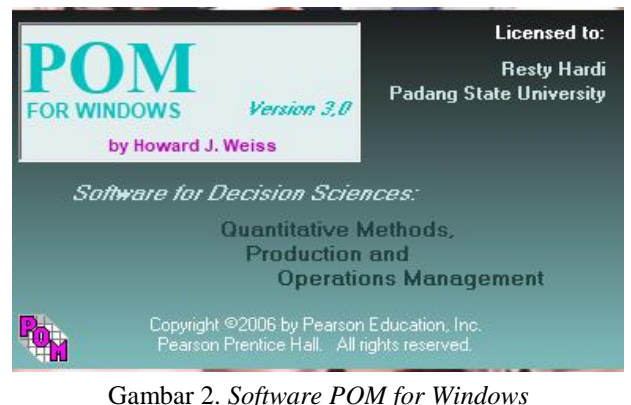

b) Pilih *Linear* Programming pada *Module*

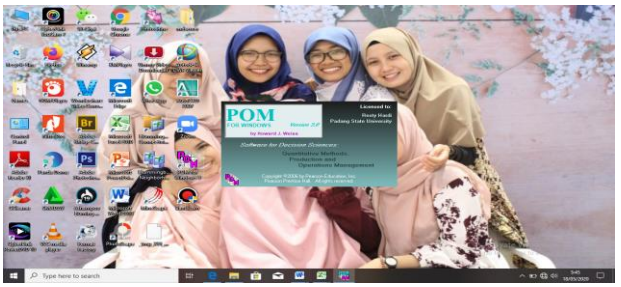

# Gambar 3. *Software POM for Windows*

c) Klik new *pada menu file*

| <b>DOM for Windows</b>                                                                 | $-0$ X                                                                                                 |
|----------------------------------------------------------------------------------------|----------------------------------------------------------------------------------------------------|
| He 101 Ewe Models formet Josh minion Help                                              |                                                                                                    |
| D New<br><b>CIG-N</b><br>$C1 = C$                                                      |                                                                                                    |
| <b>Girl</b> Open<br>· 12   n / 0   m m = 000 · , h   0   H △ - 2 - 11 ·<br><b>BEST</b> |                                                                                                    |
| <b>CHIS</b>                                                                            | Institución<br>Select FLE from the nemulos and either create a NEW Be or DPDV an already existing tile |
| Seve<br>Tays &c.                                                                       |                                                                                                    |
| to twentied fire                                                                       |                                                                                                    |
| @ Serva HTML                                                                           |                                                                                                    |
| $C_{21} = 2$<br><b>G</b> First                                                         |                                                                                                    |
| <b>Fig. Print Sesson</b>                                                               |                                                                                                    |
| $\mathbb{R}^n$<br>Solve                                                                |                                                                                                    |
| $\frac{3}{2}$ lim                                                                      |                                                                                                    |
|                                                                                        |                                                                                                    |
| Egit                                                                                   |                                                                                                    |
|                                                                                        |                                                                                                    |
|                                                                                        |                                                                                                    |
|                                                                                        |                                                                                                    |
|                                                                                        |                                                                                                    |
|                                                                                        |                                                                                                    |
|                                                                                        |                                                                                                    |
|                                                                                        |                                                                                                    |
|                                                                                        |                                                                                                    |
|                                                                                        |                                                                                                    |
|                                                                                        |                                                                                                    |
|                                                                                        |                                                                                                    |
|                                                                                        |                                                                                                    |
|                                                                                        |                                                                                                    |
|                                                                                        |                                                                                                    |
|                                                                                        |                                                                                                    |
|                                                                                        |                                                                                                    |
| Eingly Module Screen<br>Linea Programming                                              | Heizer Rendor's Operations Management Textbook                                                         |
| Stock Bridger Schools Sheets Steelers Boundary                                         |                                                                                                    |
|                                                                                        |                                                                                                    |
| â<br>一路<br>自母<br><b>IRE</b><br>ы<br>E<br>$O$ Type here to search<br>冒                  | $\Box$<br>$\sim$ 10 $\Omega$ co $_{100\,nm}$                                                           |

Gambar 4. *Software POM for Windows*

d) Maka akan *tampil create for linear programming* seperti berikut :

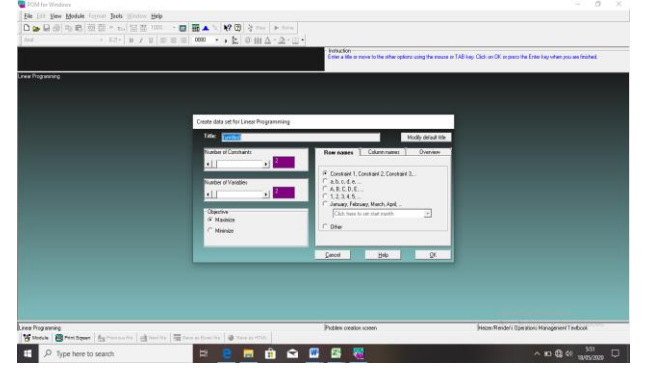

Gambar 5. *Software POM for Windows*

e) Setelah menentukan variabel, batasan dan tujuannya maka akan *muncul* tampilan seperti gambar dibawah ini :

| Ele Edit Vew Module Fermat Bols Window Help                                                                            |                          |          |              |                 |                 |   |                                                          |                                                                                                    |    |   |  |  |                  |                                                |   |
|----------------------------------------------------------------------------------------------------|--------------------------|----------|--------------|-----------------|-----------------|---|----------------------------------------------------------|----------------------------------------------------------------------------------------------------|----|---|--|--|------------------|------------------------------------------------|---|
| D 2 日本 9 图 研究 - 1. 苗苗 100 → 口 图▲ 0 R 图 2 20 → 20 ×                                                                     |                          |          |              |                 |                 |   |                                                          |                                                                                                    |    |   |  |  |                  |                                                |   |
| And                                                                                                    |                          |          |              |                 |                 |   | - 12 - B / B E E   000 - - -     0 H A - 3 Solve problem |                                                                                                    |    |   |  |  |                  |                                                |   |
| <b>Chiedise</b>                                                                                                    |                          |          |              |                 |                 |   |                                                          |                                                                                                    |    |   |  |  |                  |                                                |   |
| C Magnize                                                                                                    |                          |          | Instruction: |                 |                 |   |                                                          | Enter the value for constraint 2 for a). For example, if the integration of + 2x2 c+ 3 them enter 1 in the column for of and 2 in the column for s2. Are mal value is permissible |    |   |  |  |                  |                                                |   |
| G Mininipe                                                                                                    |                          |          |              |                 |                 |   |                                                          |                                                                                                    |    |   |  |  |                  |                                                |   |
|                                                                                                    |                          |          |              |                 |                 |   |                                                          | <b>Battled</b>                                                                                                    |    |   |  |  |                  |                                                |   |
|                                                                                                    |                          |          |              |                 |                 |   |                                                          |                                                                                                    |    |   |  |  |                  |                                                |   |
|                                                                                                    | X1                       | x2       | X3           |                 | Rest            |   |                                                          | Equation form                                                                                                    |    |   |  |  |                  |                                                |   |
| <b>Mainter</b>                                                                                                    | 1.83                     | 98       | 87           |                 |                 |   | Mn 10301+ 502+ 97X3                                      |                                                                                                    |    |   |  |  |                  |                                                |   |
| Constraint 1                                                                                                    | ×                        | ٠        |              | 1 <sub>es</sub> | $\mathbf{u}$    |   | $X1 + X2 + X3 = 13$                                      |                                                                                                    |    |   |  |  |                  |                                                |   |
| Constraint 2                                                                                                    | 26,9                     | $\sigma$ |              | $0 -$           | $\overline{M}$  |   |                                                          | 26.931 x = 95                                                                                                    |    |   |  |  |                  |                                                |   |
| <b>Constraint S</b>                                                                                                    | $\bullet$                | 28.15    |              | $0$ and         | $\overline{96}$ |   |                                                          | $28.1502 - 96$                                                                                                    |    |   |  |  |                  |                                                |   |
| Constraint 4                                                                                                    | $\overline{\phantom{a}}$ | $\Omega$ | $28.44 - 14$ |                 | 95              |   |                                                          | 28.44X3 > + 95                                                                                                    |    |   |  |  |                  |                                                |   |
|                                                                                                    |                          |          |              |                 |                 |   |                                                          |                                                                                                    |    |   |  |  |                  |                                                |   |
|                                                                                                    |                          |          |              |                 |                 |   |                                                          |                                                                                                    |    |   |  |  |                  |                                                |   |
|                                                                                                    |                          |          |              |                 |                 |   |                                                          | Data Science                                                                                                    |    |   |  |  | Activate Windows | Heizer-Render's Operations Hanagement Textbook |   |
| Linear Programming<br>Mitour Britishee Sprinters Streets Street Barbarille Streets The<br>$O$ Type here to search<br>н |                          |          |              | 冒               | ы               | ÷ | ▬                                                        | 鬙<br>۰                                                                                                    | 25 | w |  |  |                  | $\sim$ 30 $\approx$ 40 $\mu$ as 01/2020        | 喝 |

Gambar 6. *Software POM for Windows*

Adapun data yang di *input* dari tabel yang telah disiapkan pada program adalah sebagai berikut :

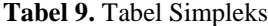

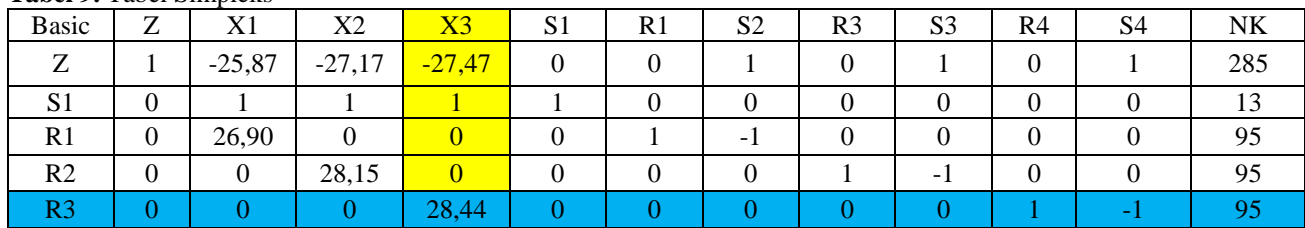

#### **Tabel 7.** Data yang di *Input* ke dalam Program

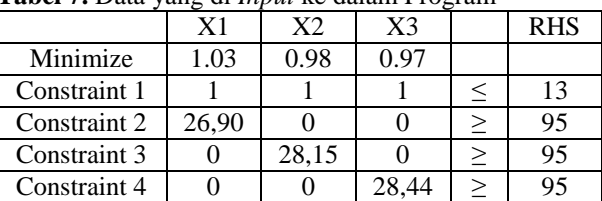

f) Setelah data tersebut di *input*, klik SOLVE, maka akan tampil keluaran atau solusi dari permasalahan tersebut sebagai berikut :

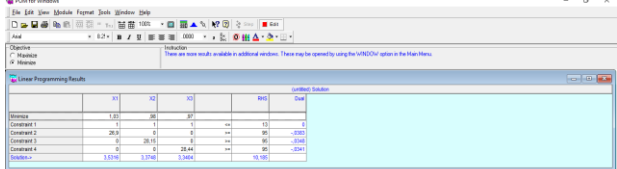

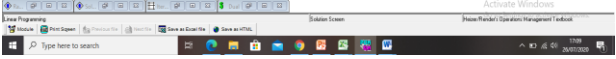

Gambar 7. *Software POM for Windows*

Setelah dilakukan pemecahan masalah menggunakan program *POM for Windows*, hasil dari program tersebut dapat dilihat pada Tabel 8.

**Tabel 8.** Jumlah *Dumptruck* dari *POM for Windows*

| Unit<br>Excavator          | Jumlah Unit<br>Simulasi LP<br>POM for<br>Windows | Jumlah Unit<br>Simulasi LP<br>(Pembulatan) |
|----------------------------|--------------------------------------------------|--------------------------------------------|
| EXC CAT<br>330D 018        | 3,5316                                           |                                            |
| <b>EXC CAT</b><br>330D 021 | 3,3748                                           | 3                                          |
| <b>EXC CAT</b><br>330D 014 | 3,3404                                           |                                            |
| Total                      | 10,185                                           | 10                                         |

2) Perhitungan Manual

Pada perhitungan manual dalam metode simpleks dilakukan dengan membuat Tabel Simpleks (dapat dilihat pada Tabel 9) yang dilakukan setelah menentukan variabel persoalan, batasan – batasan dan fungsi tujuan. Selanjutnya menentukan kolom kunci dan baris kunci. kolom kunci adalah kolom yang memiliki negatif angka terbesar, Sedangkan baris kunci adalah baris yang memiliki indeks terkecil atau positif terkecil.

Pada Tabel 9 terdapatnya variabel-variabel X1, X2, X3 sebagai variabel basis yang merupakan variabel yang nilainya bukan nol pada sembarang iterasi dan variabel slack untuk solusi awalnya. Kemudian S1 sebagai variabel surplus yang nantinya variabel ini dikurangkan dari fungsi batasan untuk mengkonversikan pertidaksamaan namun pada solusi awal variabel ini tidak dapat difungsikan sebagai variabel basis. Kemudian variabel S1, S2, S3 dan S4 sebagai variabel buatan yang variabel ini harus bernilai 0 pada solusi optimal karena variabel ini hanya ada di kertas. Untuk variabel R1, R2 dan R4 merupakan variabel non basis yang nilainya diatur menjadi 0 pada sembarang iterasi. Lalu pada nilai kanan (NK) atau solusi sebagai nilai pembatas dari perhitungan yang belum dilakukan.

Pada Tabel Simpleks di atas dapat dilihat kolom kunci terdapat pada kolom variabel X3 yang bertanda kuning karena pada kolom tersebut terdapat nilai negatif terbesar yaitu -27,47. Untuk mencari baris kunci, maka nilai kanan (NK) dibagi dengan nilai kolom kunci. Dari hasil pembagian tersebut cari nilai positif terkecil. Pada tabel simpleks diatas bahwasannya baris kunci terdapat pada baris R3 yang bertanda biru. Dengan nilai kunci pada baris tersebut adalah 28,44.

Kemudian dilanjutkan dengan membuat Tabel Iterasi. Pada iterasi 1, Karena 28,44 adalah angka perpotongan antara baris kunci dan kolom kunci. Selanjutnya 28,44 dijadikan agar nilainya menjadi 1 dengan cara atau membagi atau mengali dengan suatu angka seperti perhitungan berikut :

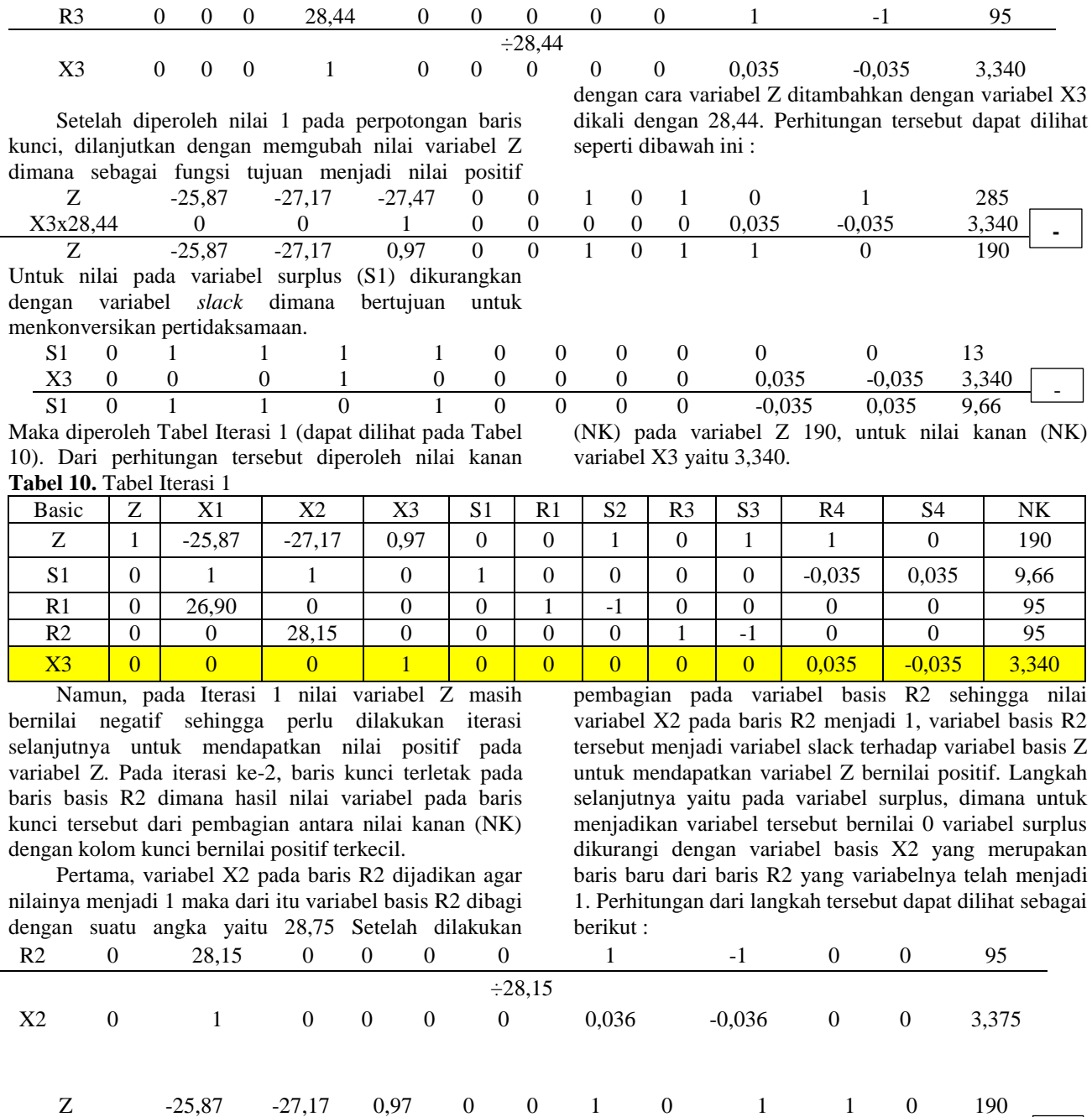

Z -25,87 0,98 0,97 0 0 1 1 0 1 0 95

 $\frac{X2x (28,15)}{Z}$  0 1 0 0 0 0,036 -0,036<br> $\frac{2}{Z}$  -25.87 0,98 0,97 0 0 1 1 0

R3 0 0 0 28,44 0 0 0 0 0 0 1 -1

125

**+**

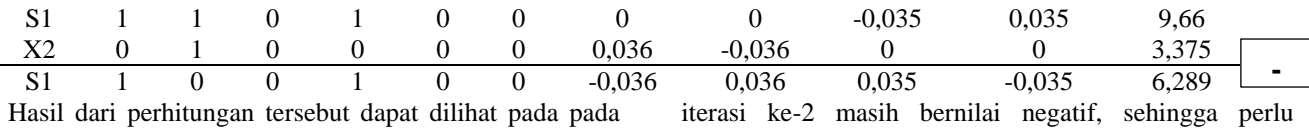

Tabel Iterasi 2 (Tabel 11). Nilai kanan (NK) dari variabel Z yang dihasilkan yaitu 95 dan pada variabel X2 sebesar 3,375. Akan tetapi, pada variabel Z Hasil dari **Tabel 11.** Tabel Iterasi 2

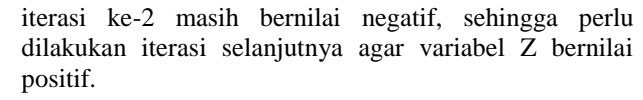

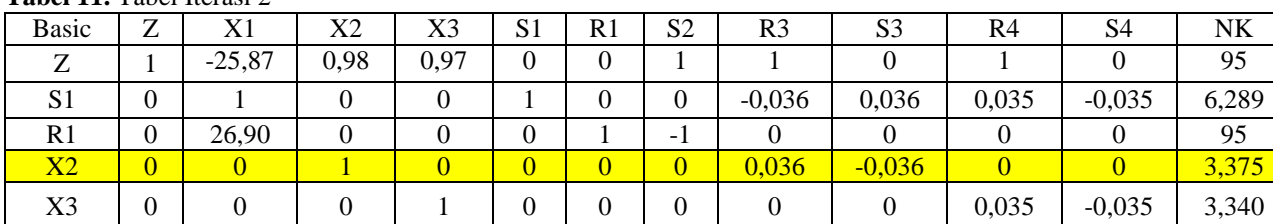

Karena pada iterasi 1 dan 2 belum mendapatkan nilai positif pada variabel Z, maka dilanjutkan dengan iterasi ke-3. Pada iterasi ke-3 baris kunci terletak pada baris R1 yang bernilai 26,90. Kemudian variabel basis baris R1 dibagi 26,90 agar nilai variabel basis baris R1 **Tabel 12.** Tabel Iterasi 3

menjadi 1. Setelah itu variabel basis X1 menjadi variabel slack terhadap variabel basis Z untuk mendapatkan variabel Z bernilai positif. Tabel Iterasi 3 dapat dilihat pada Tabel 12.

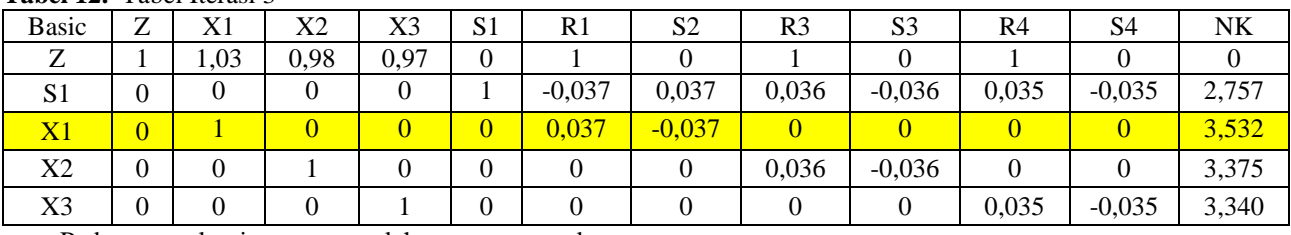

Pada penyelesaian permasalahan menggunakan perhitungan manual, pemecahan masalah berakhir pada iterasi ke-3. Sehingga diperoleh jumlah *dumptruck* sebanyak 10 unit. Hasil dari perhitungan manual dapat dilihat pada Tabel 13. Kemudian, hasil dari pemecahan masalah menggunakan program dan perhitungan manual dapat dilihat pada Tabel 14 dimana hasil dari kedua cara pemecahan masalah tersebut adalah sama atau sesuai,

**Tabel 13.** Jumlah *Dumptruck* dengan Perhitungan Manual

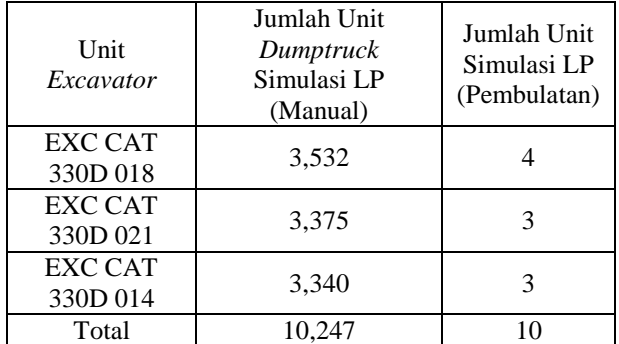

Pada Tabel 14 menunjukkan bahwa hasil minimasi jumlah alat angkut dari Program POM for Windows dan perhitungan manual diperoleh 10 unit sebelumnya 13 unit. Dengan simulasi tersebut sebanyak 3 unit *dumptruck* yang diminimasi dari Metode Simpleks.

**Tabel 14.** Jumlah *Dumptruck* dengan Metode Simpleks

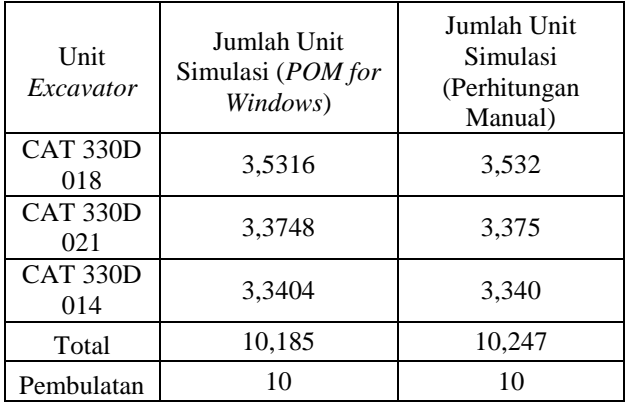

### **6.4 Perhitungan Jumlah Produksi** *Dumptruck* **dengan Metode Simpleks**

Berdasarkan jumlah *dumptruck* yang optimal yang diperoleh dari analisis *linear programming* metode simpleks, maka dapat dihitung jumlah produksi yang dihasilkan merupakan perkalian antara jumlah unit dengan produksi *dumptruck* per jam. Hasil hitungan produksi dapat dilihat pada tabel. Produksi optimal yang dihasilkan dengan analisis *linear programming* metode simpleks secara total adalah sebagai berikut :

|           | Simpleks |               |             |
|-----------|----------|---------------|-------------|
|           | Jumlah   | Produktivitas | Total       |
| Unit      | DT       | DT            | Produksi DT |
| Excavator | (Unit)   | (BCM/jam)     | (BCM/jam)   |
| CAT 330D  | 4        |               | 107,6       |
| 018       |          | 26,90         |             |
| CAT 330D  | 3        |               | 84,45       |
| 021       |          | 28,15         |             |
| CAT 330D  | 3        |               | 85,32       |
| 014       |          | 28,44         |             |
| Total     | 10       | 83,49         | 277,37      |

**Tabel 15.** Jumlah Produksi Berdasarkan Metode Simpleks

# **6.5 Perhitungan Total Biaya Produksi dengan Metode Simpleks**

Berdasarkan perhitungan jumlah *dumptruck* dan produksi dengan analisa *linear programming* metode simpleks, maka dapatlah dihitung biaya produksi minimal yang diinginkan sesuai dengan produksi dan jumlah *dumptruck* yang optimal.

Untuk Rincian biaya *excavator* dan *dumptruck* per unitnya dapat dilihat pada lampiran. Karena biaya dari Alat gali muat dan alat gali angkut PT. AICJ merupakan biaya kepemilikan sendiri (*owning cost)* oleh perusahaan. Biaya total produksi yang diperoleh berdasarkan metode simpleks adalah sebagai berikut : **Tabel 16.** Total Biaya Produksi dengan Metode

Simpleks

|       | <b>DIIIDIVI</b> W   |              |            |
|-------|---------------------|--------------|------------|
|       | <b>Hauling Cost</b> | Loading Cost | Cost Total |
|       | (USD/BCM)           | (USD/BCM)    | (USD/BCM)  |
|       | 1.03                | 0.68         | 1,71       |
|       | 0.98                | 0,87         | 1,85       |
|       | 0.97                | 0.88         | 1,85       |
| Total | 2.98                | 2,43         | 5.41       |

# **7 Kesimpulan dan Saran**

# **7.1 Kesimpulan**

Dari pengolahan data yang telah dilakukan penulis, maka dapat ditarik beberapa kesimpulan yaitu sebagai berikut:

- a. Tingkat keserasian kerja (*match factor*) pada alat gali muat terhadap alat gali angkut adalah 1,21 ; 1,4 ; 1,5. Hasil dari perhitungan tersebut diperoleh MF>1 yang berarti bahwa alat gali muat bekerja 100% sedangkan pada alat gali angkut tidak bekerja 100% sehingga terdapat waktu tunggu pada alat gali angkut.
- b. Setelah dilakukan perhitungan dengan menerapkan *Linear Programming* Metode Simpleks, produksi optimal yang diperoleh untuk pengupasan material *overburden* sebesar 277,37 BCM/jam.
- c. Berdasarkan *Linear Programming* Metode Simpleks didapatkan perencanaan jumlah *dumptruck* yang optimal sebanyak 10 unit *dumptruck* yang sebelumnya 13 unit.

d. Biaya produksi minimal yang dapat dihasilkan pada produksi *overburden* berdasarkan *Linear Programming* Metode Simpleks adalah 5,41 USD/m<sup>3</sup>

# **7.2 Saran**

Adapun saran dari penelitian ini yaitu sebagai berikut :

- a. Perlu dilakukan perencanaan ulang terhadap jumlah kebutuhan alat angkut untuk melakukan kegiatan pengupasan *overburden*.
- b. Perlu dilakukan simulasi dalam mendapatkan produksi yang optimal baik dengan menerapkan *linear programming* metode grafik atau metode simpleks, metode transportasi atau metode lainnya.

# **Daftar Pustaka**

- [1] Jay Heizer, and Barry Render. 2006. Operations Management. Terjemahan Dwianoegrahwati dan Alhamdy, Indra. Jakarta. Salemba Empat.
- [2] Assauri, S. (2008). Manajemen Produksi dan Operasi edisi revisi. *Jakarta: Lembaga Penerbit Fakultas Ekonomi Universitas Indonesia*.
- [3] Herjanto, E. (2009). *Sains manajemen*. Grasindo.
- [4] Handoko, T. H. (1984). *Dasar-dasar manajemen produksi dan operasi*. BPFE.
- [5] Soekartawi. (1995). *Analisis Usahatani*. Universitas Indonesia..
- [6] Adinda, A., & Yulhendra, D. (2020). Studi Optimasi Produktivitas Alat Gali Muat dan Alat Angkut Menggunakan Metode Linear Programming Pada Perolehan Produksi Overburden PT. Surya Global Makmur Jobsite Pemusiran, Kabupaten Sarolangun, Provinsi Jambi. *Bina Tambang*, *5*(2), 238-249.
- [7] Bascetin, A. & Ercelebi, S. G. (2009). Optimization of Shovel-Truck System for Surface Mining. Journal of The Southern African Institute of Mining & Metallurgy. 109. 433-439.
- [8] Burt, C. (2008). An Optimisation Approach to Materials Handling in Surface Mines. Thesis. Department of Mathematics and Statistics. Curtin University of Technology.
- [9] Cacceta, L & Burt, C. (2013). Equipment Selection for Surface Mining : A Review. Journal Interface. 44 (2): 143-162.
- [10] Christian, Sugiarto. (2013). Penerapan Linear Programming Untuk Mengoptimalkan Jumlah Produksi Dalam Memperoleh Keuntungan

Maksimal Pada Cv Cipta Unggul Pratama. Journal The WINNERS. 14(1): 55-60.

- [11] Franik, Ewa & Franik, Tadeusz. (2009). Application of Non Linear Programming for Optimizaton of Factors of Production in Mining Industry. Alcon Pharmacetutical Ltd anovartis Company. Fribourg.
- [12] Ismail, Hijir. (2018). Sebuah Formulasi Permasalahan Optimalisasi Produksi Tambang Galian Marmer. Jurnal Matematika, Statistik dan Komputasi. 14 (2): 187-191.
- [13] Junior, J., Koppe, J. & Costa, J. (2012). A Case Study Application of Linear Programming and Simulation to Mine Planning. Journal of The Southern African Institute of Mining and Metalurgy. 112, 477-484.
- [14] Koesoemadinata, R.P dan Matasak: Stratigraphy and Sedimentaion of Ombilin Basin Central Sumatra (West Sumatra Province)", Proceed. Indonesia Petroleum Ass, Tenth Annual Convention, Jakarta, 1981.
- [15] May, M. (2012). Application of Queuing Theory for Open Pit Truck/Shovel Haulage Systems. Thesis. Virginia Polytechnic Institute and State University. Blacksburg.
- [16] Morley, D., Joseph, T., & Lu, M. (2013). In search of the ideal truck-excavator combination. In *ISARC. Proceedings of the International Symposium on Automation and Robotics in Construction* (Vol. 30, p. 1). IAARC Publications.
- [17] Nel, S., Kizil, M, & Knights, P. (2011). Improving Truck Shovel Matching. Apcom Symposium 35th. Wolllongong. 381-391.
- [18] Pourahimian, Y., Askarabi, H., & Tannant, D. (2009). Production scheduling with minimum mining width constraints using mathematical programming. Mining Optimization Laboratory (MOL).
- [19] Prasmoro, A. V., & Hasibuan, S. Optimasi Kemampuan Produksi Alat Berat dalam Rangka Produktifitas dan Keberlanjutan Bisnis Pertambangan Batubara: Studi Kasus Area Pertambangan Kalimantan Timur. *Operations Excellence*, *10*(1), 1-16.
- [20] Sahoo, Soubhagya. (2012). Truck Allocation Model Using Linear Programming And Queueing Theory. Thesis. Department of Mining Engineering. National Institute of Technology, Rourkela. Odisha.
- [21] Saryoko, A. (2016). Metode Simpleks Dalam Optimalisasi Hasil Produksi. *Informatics For Educators and Professional: Journal of*  Informatics, *1*(1), 27-36.
- [22] Sriwidadi, T., & Agustina, E. (2013). Analisis Optimalisasi Produksi dengan Linear Programming Melalui Metode Simpleks. Binus *Business Review*, *4*(2), 725-741.
- [23] Suwirmayanti, N. L. G. P. (2018). Aplikasi Optimasi Produksi Menggunakan Metode Simpleks Berbasis WEB. *Techno. Com*, *17*(1), 61-69.
- [24] Yanto Indonesianto. 2013. Pemindahan Tanah Mekanis. Yogyakarta: Universitas Pembangunan Nasional.
- [25] Yuniardi, Y. (2010). Litostratigrafi Cekungan Ombilin Berdasarkan Interperetasi Citra Satelit. *Bandung: Bulletin of Scientific*, *8*.